## **CHAPTER 4 RESEARCH METHODOLOGY**

Langkah-langkah :

- 1. Siapkan 1 buah mikrokontroler Arduino Uno,1 buah kabel USB-A ke USB-B, 1 buah sensor dht11, 1 buah sensor mq135, dan 6 buah kabel male to female.
- 2. Pasangkan kabel male to female ke sensor mq135 dari yang paling kiri yaitu vcc dipasangkan dengan 5v pada mikrokontroler arduino uno, lalu lanjut ke sebelahnya yaitu gnd dipasangkan dengan gnd pada mikrokontroler arduino uno, lalu lanjut ke yang paling ujung kanan yaitu A0 output dipasangkan dengan Analog A0 pada mikrokontroler arduino uno.
- 3. Pasangkan kabel male to female ke sensor dht11 dari yang paling kiri yaitu S dipasangkan dengan digital pada pin 2, lalu lanjut ke sebelahnya yaitu vcc dipasangkan dengan 5v pada mikrokontroler arduino uno, lalu lanjut ke sebelahnya yaitu gnd dipasangkan dengan gnd pada mikrokontroler arduino uno.
- 4. Masukan kabel USB-B ke dalam lubang yang USB-B pada mikrokontroler arduino uno, dan mikrokontroler arduino uno siap digunakan.
- 5. Download library untuk sensor dht11 dan import library tersebut melalui software arduino ide.
- 6. Deklarasikan sensor mq135, dht11,Ro(hasil kalibrasi sensor mq135), ambang batas (NH3, Kelembaban, dan Suhu), tentukan tiap berapa detik atau menit yang dibutuhkan untuk program mencetak(colDelay), dan tentukan berapa kali data akan di ambil untuk dicetak di serial monitor.
- 7. Inisialisasi komunikasi serial pada 9600 bit per detik, dan setup pin dht11 sebagai output, lalu inisialisasi sensor dht11 agar bisa memulai.
- 8. Lakukan perulangan yang di dalamnya kita inisialisasi sensor mq135 dan dht11(terdapat 2 pembacaan yaitu suhu dan kelembaban) untuk memulai pembacaan.
- 9. Masih didalam perulangan, buat perintah jika-maka untuk bisa mencetak data yang dibaca oleh sensor sebanyak yang sudah ditetapkan di awal.
- 10. Masih didalam jika-maka, coding perintah untuk hasil pembacaan NH3, kelembaban, dan suhu agar ditampilkan di serial monitor.
- 11. Masih didalam jika-maka, lakukan perulangan jika-maka bertingkat untuk proses mengklasifikasikan data yang ada apakah termasuk aman atau tidak aman berdasarkan ambang batas yang sudah di tentukan di awal, dan cetak hasilnya apakah aman atau tidak aman.
- 12. Coding perintah untuk colDelay berdasarkan langkah no.6.

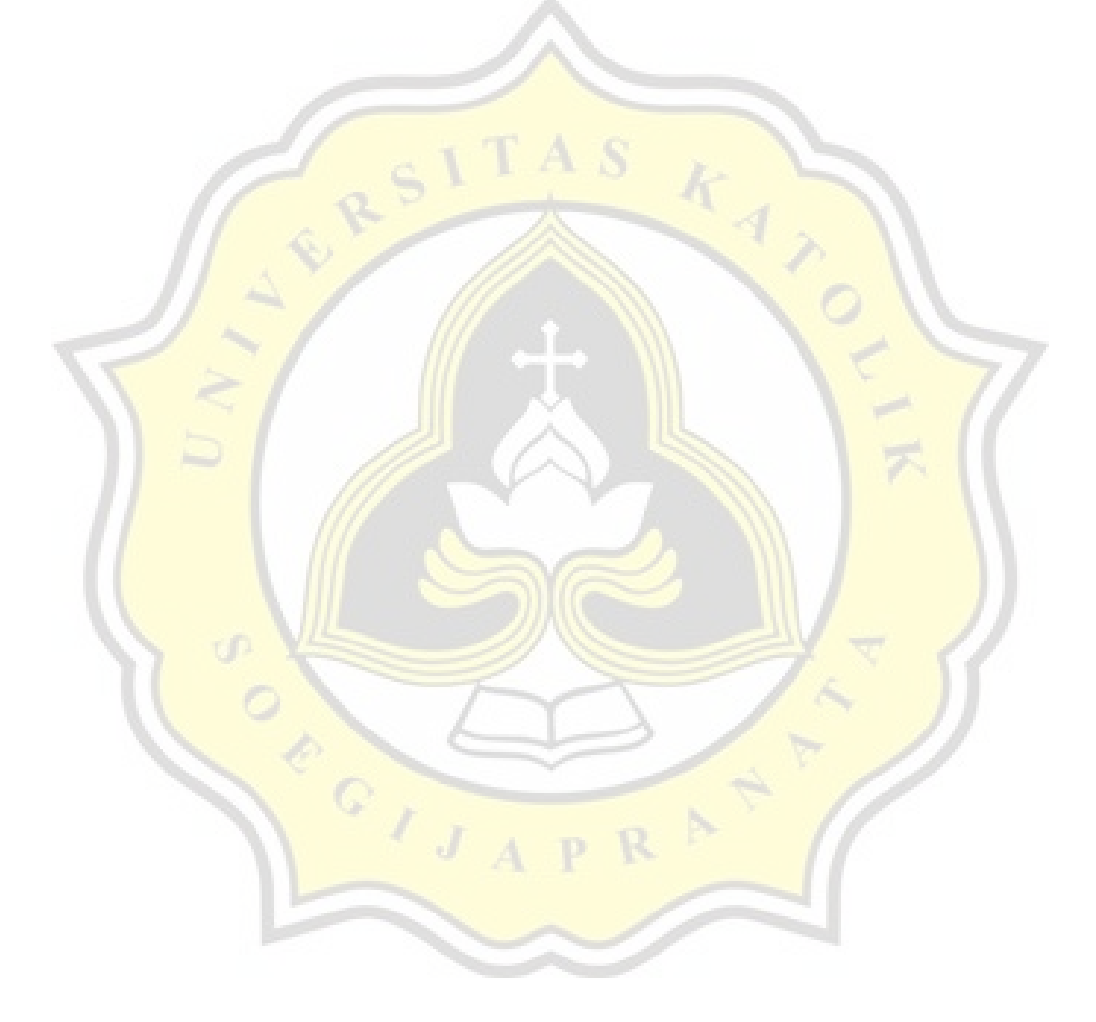